# **Sentinel Cloud Run-time .NET Samples ReadMe**

# **Introduction**

This document provides details of Run-time .NET samples offered by Sentinel® Cloud.

The .NET samples covers the following stages of licensing:

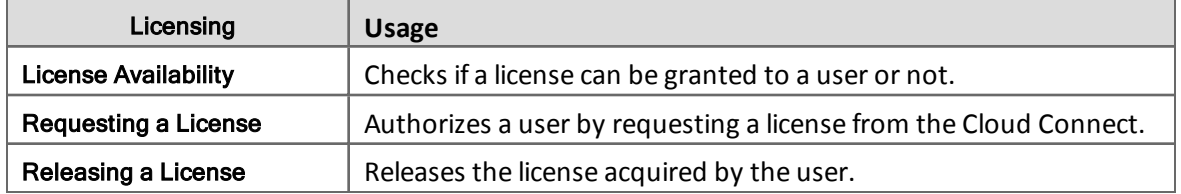

# **Available Run-time .NET Samples**

A set of console-based samples written in .NET programming language are available that demonstrate how to implement Sentinel Cloud Run-time API calls in an application. You can use the sample that best suits your deployment environment.

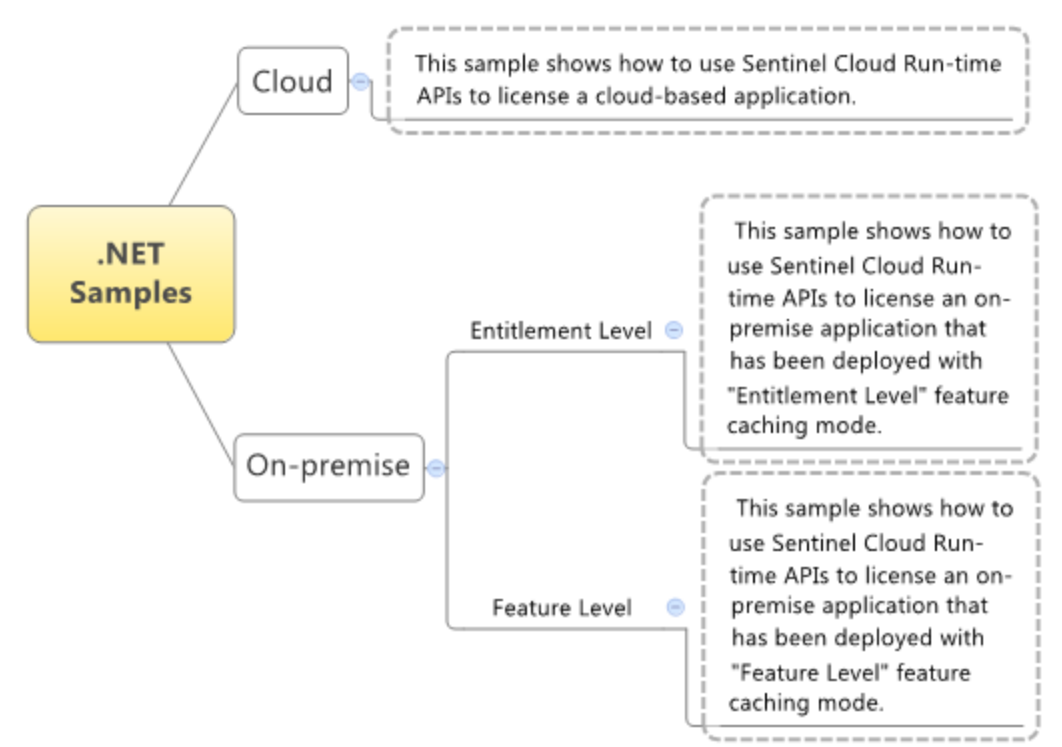

### **Prerequisites**

This section lists the requirements for using Run-time .NET samples.

#### **Run-time SDK**

Before you run the samples, you must have installed Run-time SDK. The following table lists the installed folders that contain items for using .NET Run-time samples.

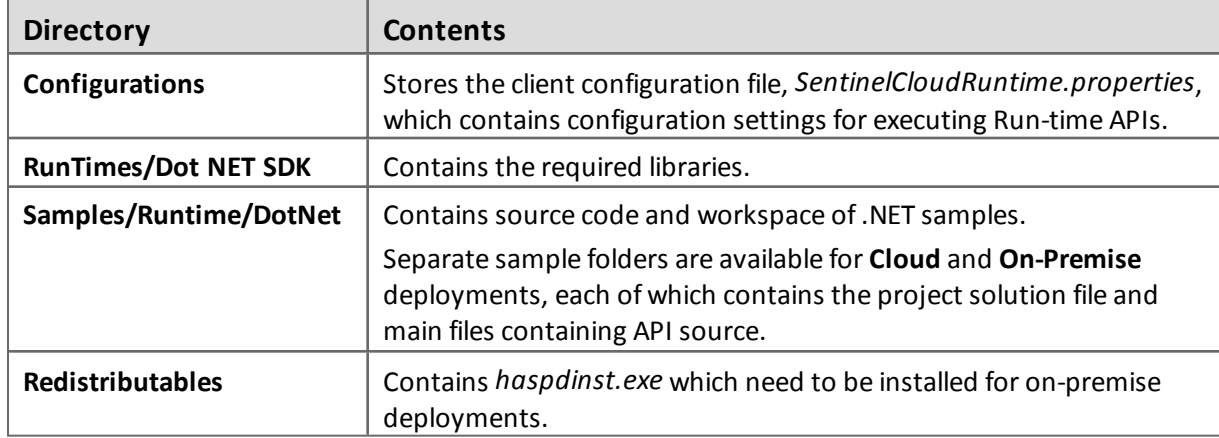

For more information on installation, see *Installation Guide*.

#### **Operating System and Compiler**

- $\blacksquare$  Windows (32-bit and 64-bit)
- Microsoft Visual Studio

#### **Note**

- **n** If you are using Visual Studio 2010 and intend to integrate a non-web based application with Sentinel Cloud, ensure that the target framework is set to **.NET Framework 4** (and not to .NET Framework 4 Client Profile), for the successful application compilation.
- These samples have been created in Microsoft Visual Studio 2005.

#### **Entitlement Availability**

Before you run a sample, an entitlement for its deployment type should be created in EMS.

- Before running the **Cloud** sample, ensure that a Cloud entitlement has been created in EMS.
- Before running the **Entitlement Level** sample, ensure that an On-premise entitlement with feature caching mode as Entitlement level has been created in EMS.
- Before running the **Feature Level** sample, ensure that an On-premise entitlement with feature caching mode as Feature level has been created in EMS.

See *Quick Start Guide* for a quick overview on how to create entitlements in EMS.

#### **Machine Registration for Running Entitlement Level and Feature Level Samples**

For running the Entitlement Level sample, you must have registered machine fingerprint with the entitlement. For Feature Level sample, this step is optional.

#### **Configuration Related Items**

You will need the following items for configuration, which you receive in provisioning e-mails from SafeNet on purchase of Sentinel Cloud Services:

- n **YPSAddress**: Address of the Cloud Directory Services.
- **E** ClientAlias: This is usually the vendor name provided in the vendor registration request file.
- **Vendor ID**: The unique ID assigned to each customer of Sentinel Cloud.
- n **Secret Key ID**: ID of the secret key.
- **EXECTED:** Secret Key: The secret key received from SafeNet for authentication of the client requests.

In addition to the above, for running on-premise samples, you will also need **CA certificate bundle** that refers to the certificate store that Run-time uses for server certificate verification. You can download it from <http://curl.haxx.se/ca/cacert.pem>.

### **Configuring .NET Samples**

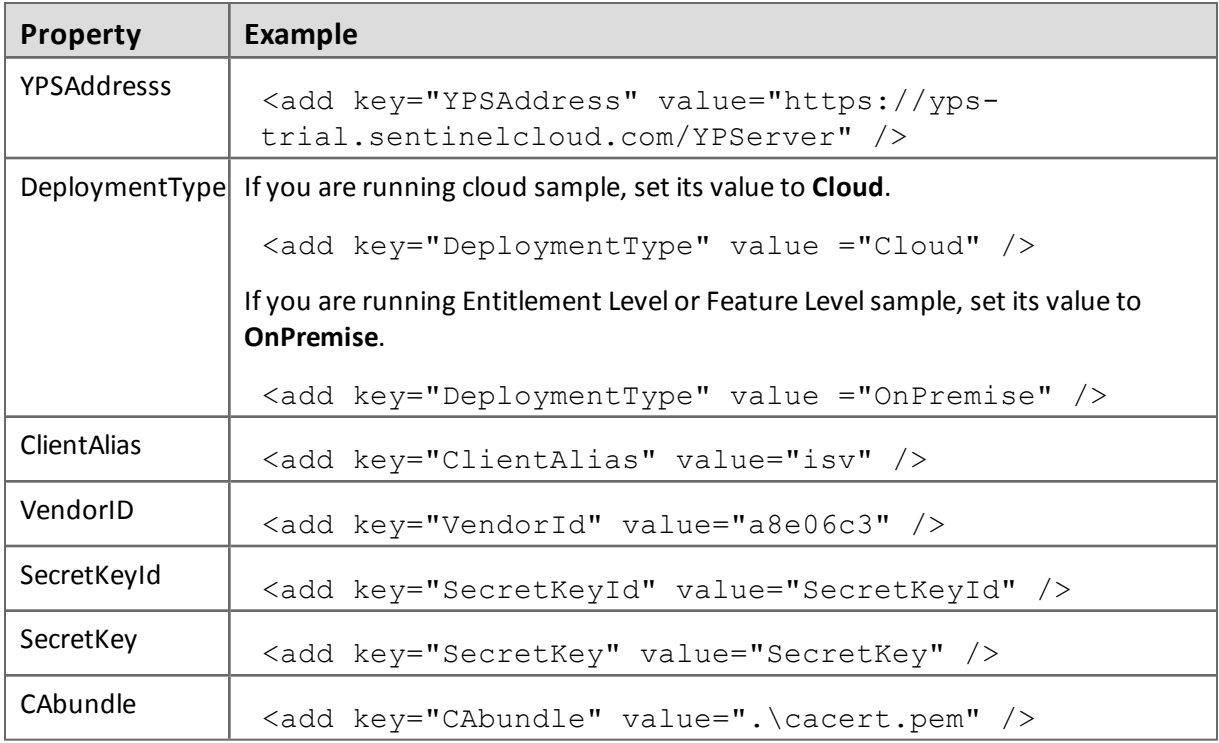

Open the client configuration file and update the following properties:

## **Running .NET Samples**

The steps for running .NET samples are:

- 1. Open *APIDemo.sln* in Microsoft Visual Studio.
- 2. In the *APIDemo.cs* file, update customer, user, feature details according to the values specified in EMS. Also provide your remarks in the vendorInfo string, for example, *Vendor Application Data*.
- 3. Build *APIDemo.sln* and run it.

# **API Implementation in .NET Source Code**

You can analyze the source code ofsamples to understand calling sequence and implementation of Run-time APIs. This section lists the order in which Run-time APIs have been implemented in samples.

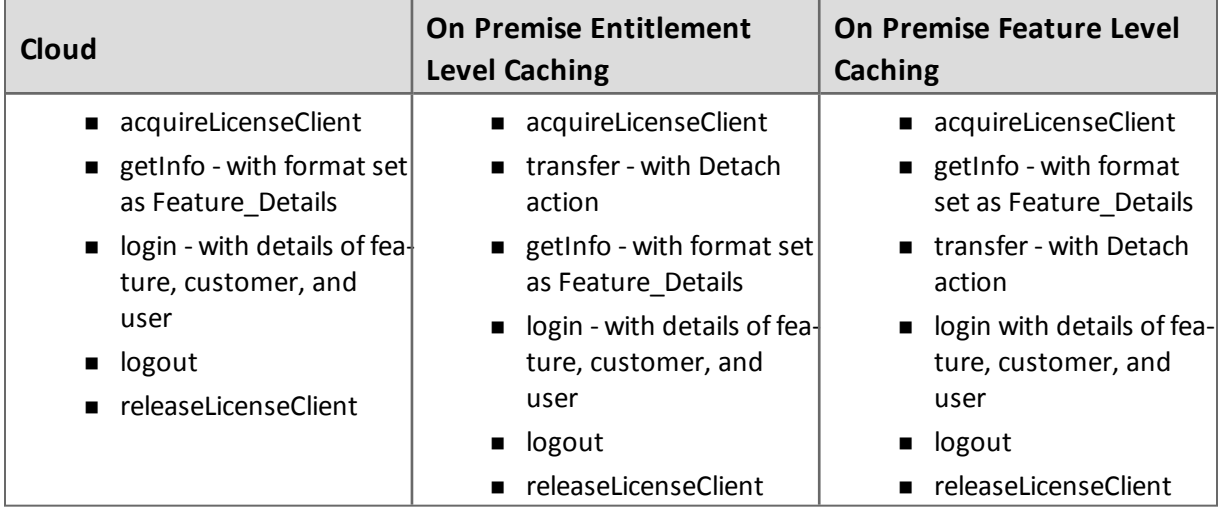

For details about the Run-time APIs, refer to the *Sentinel Cloud Run-time Guide*.

# **Obtaining Support**

If you encounter a problem while installing, registering or operating this product, please make sure that you have read the documentation. If you cannot resolve the issue, contact your supplier or SafeNet Customer Support. SafeNet Customer Support operates 24 hours a day, 7 days a week. Your level of access to this service is governed by the support plan arrangements made between SafeNet and your organization. Please consult this support plan for further information about your entitlements, including the hours when telephone support is available to you.

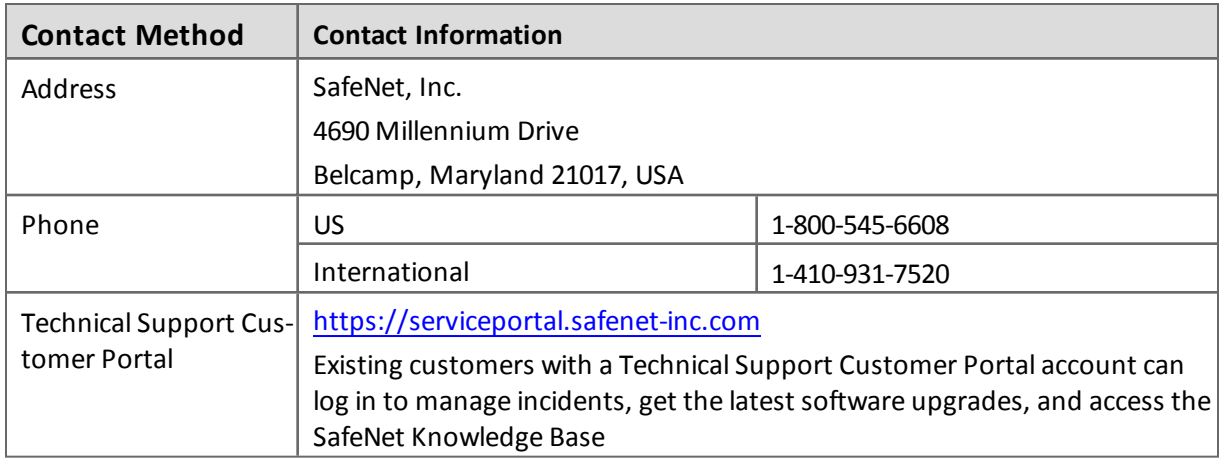

Copyright © 2015, SafeNet, Inc. All rights reserved.

#### *<http://www.safenet-inc.com/>*

We have attempted to make these documents complete, accurate, and useful, but we cannot guarantee them to be perfect. When we discover errors or omissions, or they are brought to our attention, we endeavor to correct them in succeeding releases of the product.

<code>SafeNet®</code> and <code>Sentinel®</code> are registered trademarks of SafeNet, Inc. All other product names referenced herein are trademarks or registered trademarks of their respective manufacturers.

Part Number 007-012138-001, Revision J

Software versions 3.6 and later

May 2015